## Ръководство за бързо инсталиране

Първо прочетете *Ръководство за безопасност*, след което прочетете настоящото *Ръководство за бързо инсталиране*, за да видите правилните процедури за инсталиране.

Не всички модели се предлагат във всички страни. Можете да намерите най-новите ръководства в  $\bigcap_{\Theta}$ Brother Solutions Center: [support.brother.com/manuals.](support.brother.com/manuals)

## Разопаковане на устройството и проверка на компонентите

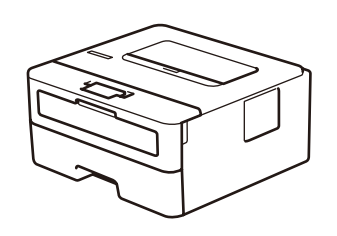

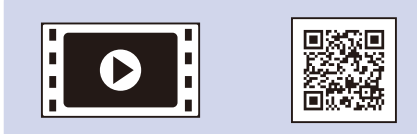

**ЗАБЕЛЕЖКА:**

• Компонентите, включени в комплекта, може да се различават в зависимост от

държавата, в която се намирате.

• Наличните интерфейси за връзка може да са различни в зависимост от модела.

#### Свържете захранващия кабел и включете устройството  $\overline{Q}$

• Не са включени интерфейсни кабели. Трябва да закупите правилния

интерфейсен кабел, ако ви е нужен такъв.

**USB кабел**

Препоръчваме ви да използвате USB 2.0 кабел (тип A/B), не по-дълъг от

2 метра.

**Мрежов кабел**

Използвайте прав кабел усукана двойка категория 5 (или по-висока).

- 1. Натиснете ▼ или ▲, за да изберете [Initial Setup] (Инициал. настр), а след това натиснете **OK**.
- **2.** Натиснете **OK**, за да изберете [Local Language] (Локален език).
- **3.** Натиснете ▼ или ▲, за да изберете вашия език, а след това натиснете **OK**.

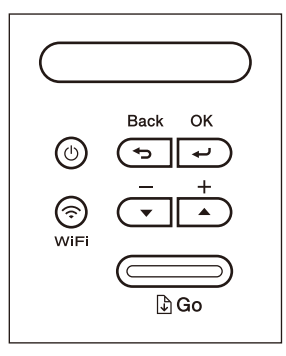

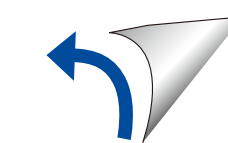

- На илюстрациите в това *Ръководство за бързо инсталиране* е показано устройството HL-L2375DW.
- *Ръководство за основните функции* можете да намерите на предоставения инсталационен диск от Brother в страните, където не е предоставено в кашона.

## Отстранете опаковъчните материали и поставете блока на тонер касетата и модула на барабана

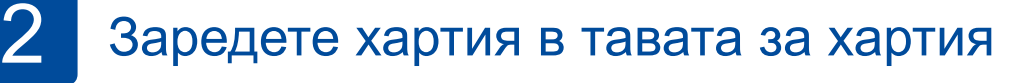

## Изберете вашия език (при необходимост)

## 4

1

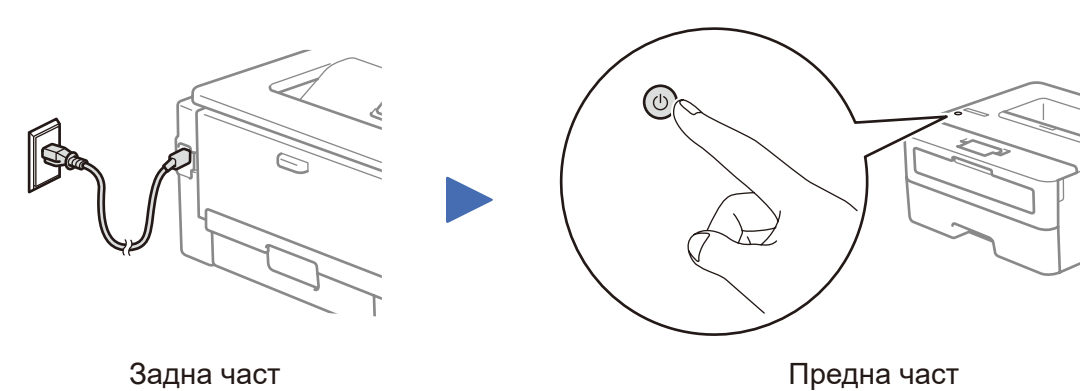

Гледайте нашите Видео ЧЗВ за помощ при настройката на вашето устройство на Brother: <support.brother.com/videos>.

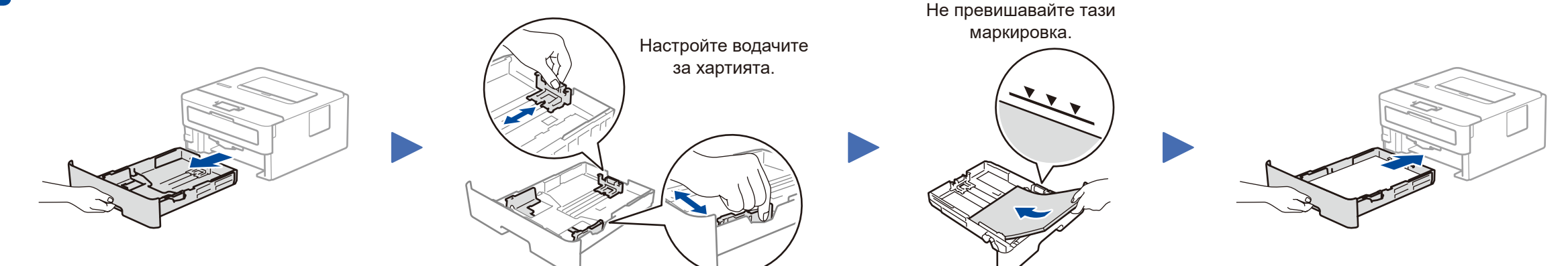

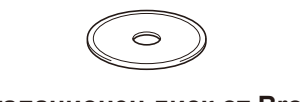

**Инсталационен диск от Brother**

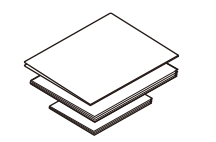

**Ръководство за бързо инсталиране Ръководство за основните функции** (само за някои модели) **Ръководство за безопасност**

### **Защитен мрежов достъп**

Паролата по подразбиране на устройството ви е на етикета на гърба на устройството (предхожда се от "Pwd"). Настоятелно ви препоръчваме да я смените, за да защитите устройството си от неупълномощен достъп.

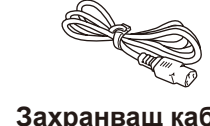

**Захранващ кабел** (само за някои модели)

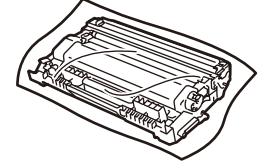

**Модул на барабана и начална тонер касета**

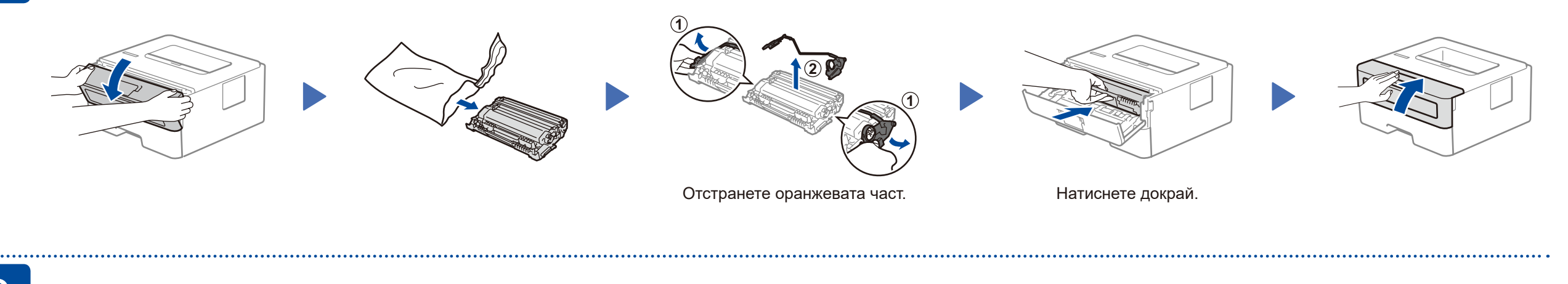

# brother

### **HL-L2375DW / HL-L2372DN / HL-L2370DN / HL-L2357DW / HL-L2352DW / HL-L2350DW**

D01H7H001-00 BUL Вариант A

### Избор на друго устройство за свързване към устройството 5

Ако настройката е неуспешна, рестартирайте устройството на Brother и безжичната точка за достъп/маршрутизатора, а след това повторете 7

Отидете на 8, за да инсталирате приложения.

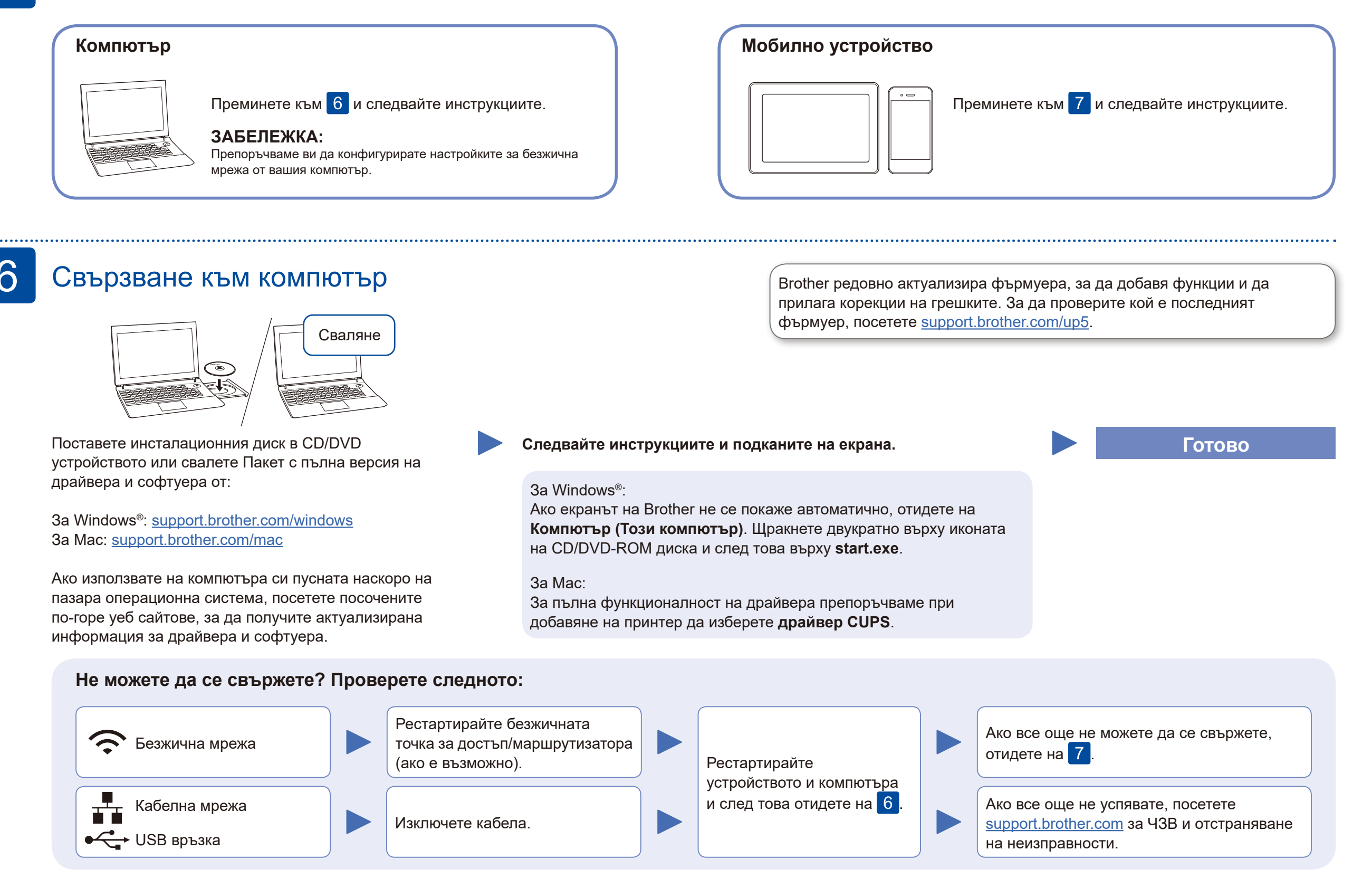

## Алтернативна безжична настройка (само за безжични модели)

Намерете SSID (името на мрежата) и мрежовия ключ (паролата) на безжичната точка за достъп/маршрутизатора и ги запишете в таблицата, предоставена по-долу.

7

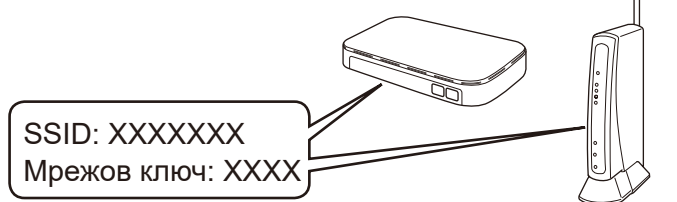

Ако не можете да намерите тази информация, се обърнете към мрежовия администратор или производителя на безжичната точка за достъп/ маршрутизатора.

Изберете SSID (име на мрежата) на безжичната точка за достъп/ маршрутизатора и въведете мрежовия ключ (паролата).

Когато безжичната настройка е успешна, на LCD дисплея се показва [Свързан].

### **За компютър**

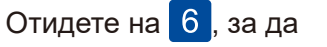

инсталирате софтуера.

### **За мобилно устройство**

**O.4** brothe

Дори ако нямате безжична точка за достъп/маршрутизатор, можете да

свържете друго устройство директно към устройството. За да получите допълнително съдействие относно безжичните мрежи, отидете на [support.brother.com/wireless-support.](support.brother.com/wireless-support)

Печат от мобилно устройство

Свалете и инсталирайте нашето безплатно приложение **Brother iPrint&Scan** от магазин за мобилни приложения, като App Store, Google Play™ или магазина на Microsoft®, като използвате мобилното си устройство.

8

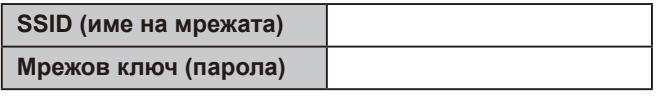

Brother SupportCenter е мобилно приложение, което предоставя най-новата помощна информация за вашето устройство на Brother. Посетете App Store или Google Play™, за да го свалите.

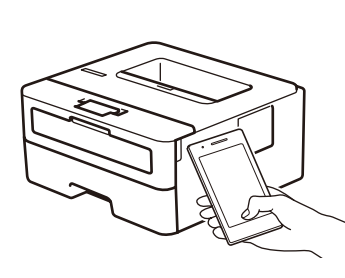

Works with Apple AirPrint

mopria

**Приложения по избор**

Можете да печатате от мобилното си устройство посредством различни приложения. За инструкции вижте *Онлайн Ръководство за потребителя*.

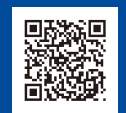

AirPrint се предлага за потребители на устройство Apple. Не е нужно да сваляте никакъв софтуер, за да използвате AirPrint. За повече информация вижте *Онлайн Ръководство за потребителя*.

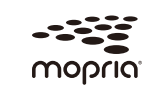

Мобилното ви устройство трябва да е свързано към същата безжична мрежа като устройството ви на Brother.

Свалете и инсталирайте приложението Mopria® Print Service от Google Play™, като използвате вашето устройство с Android™.

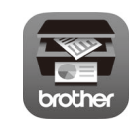

За да изберете всяка опция от менюто, натиснете ▲ или ▼, а след

това натиснете **OK** за потвърждение. Изберете  $[Mpexa]$  >  $[WLAN]$  > [Помощ.за настр], и след това натиснете ▼.

Допълнително съдействие относно безжичните мрежи: <support.brother.com/wireless-support>

За отговори на често задавани въпроси и за отстраняване на неизправности, както и за сваляне на софтуер и ръководства, посетете [support.brother.com.](http://support.brother.com) За спецификации на продукта вижте *Онлайн Ръководство за потребителя*. © 2017 Brother Industries, Ltd. Всички права запазени.